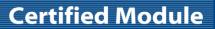

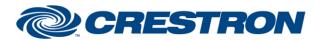

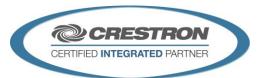

| GENERAL INFORMATION |                                                                                                    |  |  |
|---------------------|----------------------------------------------------------------------------------------------------|--|--|
| SIMPLWINDOWS NAME:  | Biamp Tesira Command Processor IP v2.0                                                                                                    |  |  |
| CATEGORY:           | Mixer                                                                                                    |  |  |
| VERSION:            | 2.0                                                                                                    |  |  |
| SUMMARY:            | This module controls all TCP/IP communication with the Biamp Tesira.                                                                                                    |  |  |
|                     | The Biamp Tesira has the capabilities to allow multiple simultaneous IP connections to the same port and IP address. Because of this you can use multiple instances of the Biamp Tesira Command Processor IP v2.0 ("processing module") throughout your program.  This module is the core IP communication module for a suite of modules. The suite of modules utilizes the SIMPL# technology and will only work on the 3-Series Controller. Up to 32 instances of this module can be used in a single program slot. The module has a parameter that allows you to choose one of the 32 instance IDs. Each instance ID can only be used once. The other modules in this suite are control modules. The control modules are responsible for providing the actual control interface in SIMPL. With the SIMPL# technology, the Control modules no longer need to be physically "connected" to the command processor. They register themselves automatically behind the scenes. Each of the control modules also have a command processor ID parameter that you assign to the instance of the command processor to which they report to. You can virtually have an unlimited number of control modules report to a single instance of a command processor. The only limitation is that of memory and processing of the 3-Series controller. Because of that, the decision to go with more than command processor is unlikely, but the availability is there if needed. One reason to have more than one, if you wanted to separate your control modules based on the Tesira partitions or different transport connection points.  A .tmf file (Demo.tmf) was created for Crestron testing purposes and MUST be used |  |  |
| GENERAL NOTES:      | for proper operation of the Tesira Demo program.  Once the processing module has determined that it is communicating with the Tesira, it will initialize any individual control modules that are registered to it. Once a control module receives all the responses it is looking for, it will instruct the processing module that its initialization has been completed. The processing module will then request the next control modules initialization. Once all control modules are initialized that are registered with the processing module, the Is_Initialized output on the processing module will go high. At this point, you will have full control of all functionality on the registered control modules.  Because of the multi-module design, you can cause a lot of traffic on your system by triggering many input signals at the same time. If you have a lot of input signals to trigger at one time, be sure to pace the triggering of the signals allowing the controller to deal with the traffic. Keep in mind the modules, during the initialization process, will get the current state of each of your control points, So you do not need to duplicate this effort. If you have to put the control points into a default states for various room configurations, it is best to use the preset feature built into the Tesira. Trying to automate a preset using SIMPL logic will add a lot of traffic on your system, and will cause adverse effects.  You should wait for any and all processing modules to set "Is_Initialized" to high before attempting to control the Tesira. This is your indication that the Biamp programming is correct and ready to go.                       |  |  |

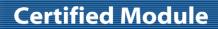

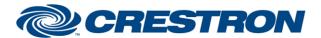

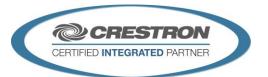

| GENERAL INFORMATION continued |                                                                         |  |  |
|-------------------------------|-------------------------------------------------------------------------|--|--|
| CRESTRON HARDWARE REQUIRED:   | 3-series processor only (Note: use 1.X modules for 2-series processors) |  |  |
| SETUP OF CRESTRON HARDWARE:   | N/A                                                                     |  |  |
| VENDOR FIRMWARE:              | Tesira Server - 2.6.0.16 Tesira Forte - 2.6.0.16                        |  |  |

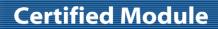

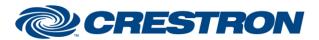

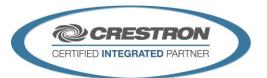

| PARAMETER:           |                                                                                                    |
|----------------------|----------------------------------------------------------------------------------------------------|
| Command_Processor_ID | Setting to indicate the ID for a particular processing module. Up to 32 separate processing modules may be used in a single program, each one operating independently. Note that if multiple processing modules are to be used in a single program, they <u>must</u> each have different ID's set.                                                                                                    |
| IP_Transport_Type    | Setting to indicate the method of connection to the Tesira (Telnet or SSH).                                                                                                    |
| IP_Address           | Setting to indicate the IP address of the Tesira.                                                                                                    |
| Username             | Setting to indicate the username to use when logging into the Tesira. "default" is the default user name with security disabled.  Note: SSH requires the user name to be "default" when security it NOT enabled. When security IS enabled, the username/password need to be set to the actual valid credentials.                                                                                          |
| Password             | Setting to indicate the password to use when logging into the Tesira. "\r" is used to indicate an empty password. <b>Use this when security is disabled</b> .  Note: SSH requires the pass to be empty when security it NOT enabled. Using the "\r" carriage return in this field, indicates no password. When security IS enabled, the username/password need to be set to the actual valid credentials. |

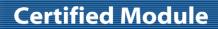

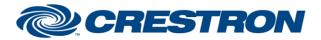

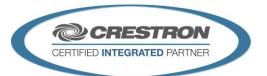

| CONTROL:   |   |                                                                                                    |
|------------|---|----------------------------------------------------------------------------------------------------|
| Connect    | D | The processing module will attempt to connect to the Tesira on the rising edge of this signal.                                                                                |
| Disconnect | D | The processing module will disconnect from the Tesira on the rising edge of this signal.                                                                                      |
| Initialize | D | Set this input high to auto-initialize all control modules (once the processing module establishes communication with the Tesira). Pulse to reinitialize all control modules. |
| Debug      | D | Set this input high to allow internal trace messages to be printed in SIMPL Debugger. This is useful for debugging the processes going on inside the compiled SIMPL# code.    |

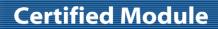

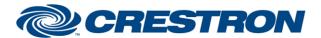

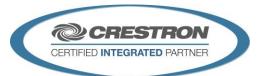

| FEEDBACK:        |   |                                                                                                    |
|------------------|---|----------------------------------------------------------------------------------------------------|
| ls_Initialized   | D | Set to high when all registered control modules have successfully indicated that they have received the required responses to all their queries. |
| Is_Communicating | D | Set to high when the processing module has successfully established communication with the Tesira and is receiving appropriate responses.        |

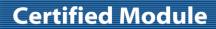

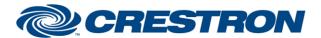

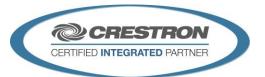

| TESTING:                         |                           |  |  |
|----------------------------------|---------------------------|--|--|
| OPS USED FOR TESTING:            | CP3: 1.501.0013           |  |  |
| SIMPL WINDOWS USED FOR TESTING:  | 4.06.01                   |  |  |
| CRES DB USED FOR TESTING:        | 61.05.007.00              |  |  |
| DEVICE DATABASE:                 | 81.05.003.00              |  |  |
| SYMBOL LIBRARY USED FOR TESTING: | 1023                      |  |  |
| SAMPLE PROGRAM:                  | Biamp Tesira v2.0 IP Demo |  |  |
| REVISION HISTORY:                | v2.0 – Initial Release    |  |  |